## **Minecraft: Importación de Mundos (solo para computadoras de escritorio y computadoras portátil)**

Hay dos maneras de abrir archivos de .mcworld que se han sido guardados en ubicaciones alternativas. Esto es útil cuando se accede a un mundo desde el Internet o desde una unidad/memoria USB.

## Importar mundos con el botón **Import World**

## (Importar mundos)

- 1. Haga clic en **Play** (**Reproducir)** y, a continuación, haga click en **Import World Button** (botón para importar mundo).
- 2. Vaya a la ubicación del archivo .mcworld.
- 3. Haga clic en el archivo y, a continuación, haga clic en **Open** (**Abrir)** para abrir el mundo en Minecraft.

## Importar mundos desde una ubicación guardada

1. Vaya a la ubicación donde se guarda su mundo (One Drive, File Explorer, unidad/memoria USB).

2. Haga clic en el nombre del mundo. Esto deberá abrir Minecraft, y la importación del mundo comenzará automáticamente.

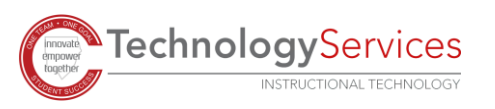

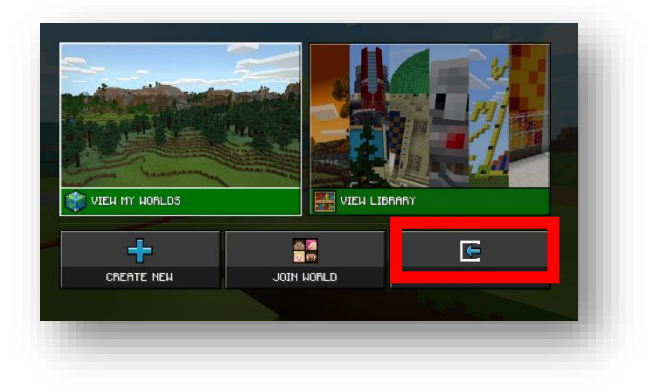

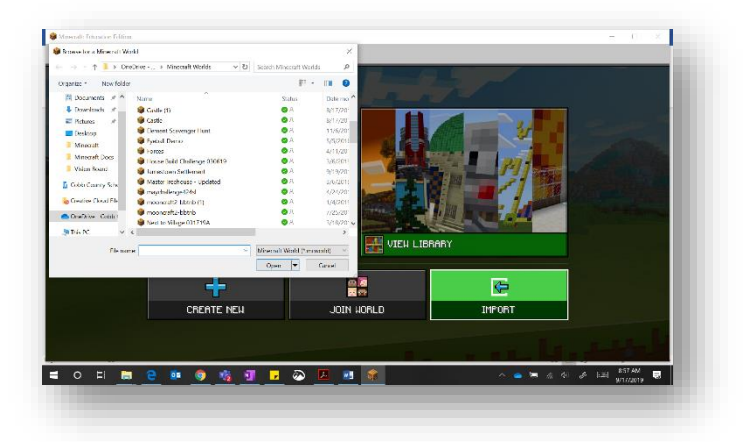

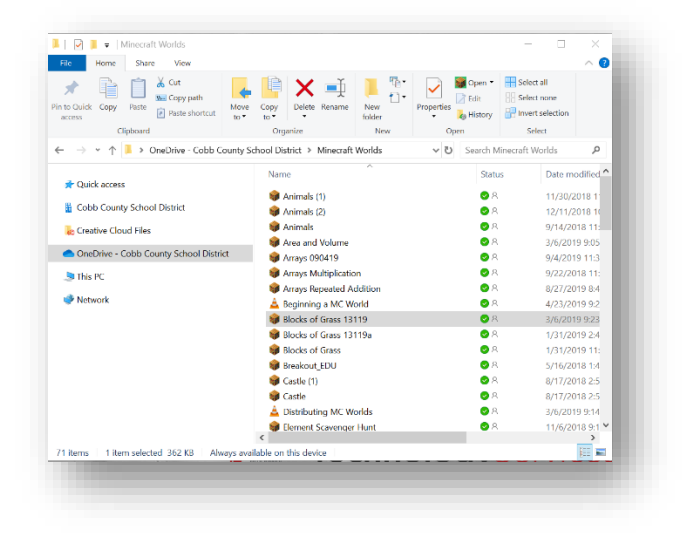